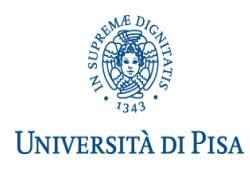

# **DIPARTIMENTO DI SCIENZE POLITICHE APPELLI ESAME DI LAUREA**

# **CORSI VECCHIO ORDINAMENTO, LAUREA TRIENNALE, LAUREA SPECIALISTICA E MAGISTRALE**

Segreteria Studenti largo Bruno Pontecorvo n. 3 PISA [domandadilaurea@adm.unipi.it](mailto:domandadilaurea@adm.unipi.it) Alessandra Manfredini tel. 050/2213426, e-mail [alessandra.manfredini@unipi.it](mailto:alessandra.manfredini@unipi.it)

Segreteria Didattica via Serafini, 3 tel. 050/2212406 - 050/2212427

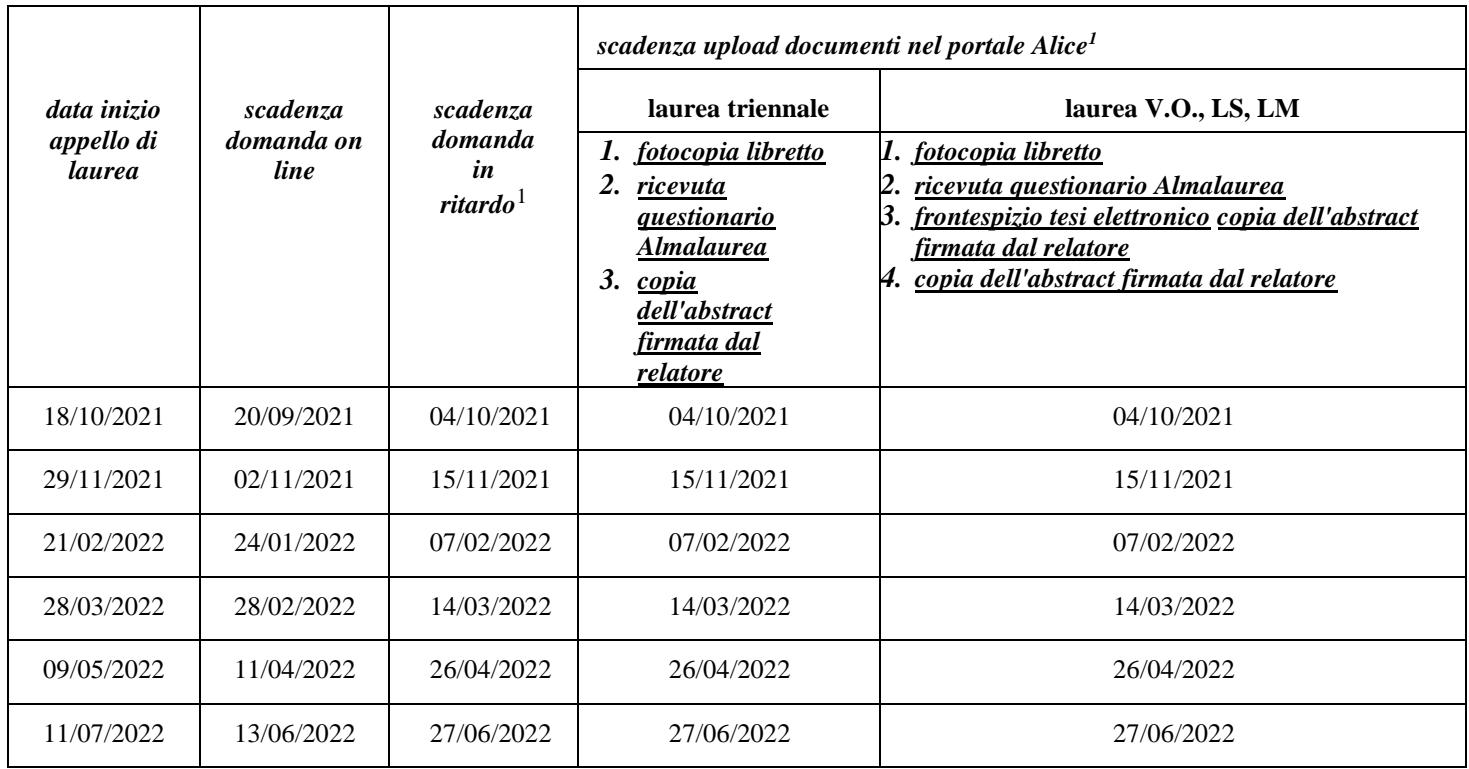

# **<https://www.unipi.it/index.php/laurea-ed-esame-di-stato/item/1616-informazioni-laurea>**

## **PRESENTAZIONE DOMANDA DI LAUREA**

La domanda di laurea si presenta esclusivamente tramite il portale Alice<http://www.studenti.unipi.it/> entro la scadenza prevista. Prima di procedere è consigliato stampare dal portale Alice un certificato con gli esami e riscontrarli con il proprio libretto cartaceo.

La **domanda di laurea in ritardo**: è necessario compilare l'apposito modulo e consegnarlo, entro la scadenza prevista, allegando la ricevuta di pagamento dell'ammenda di laurea (importo € 200, causale AMLAU da versare sul c/c postale n. 150565 intestato a Università di Pisa, lungarno Pacinotti, 56125 Pisa). In questo caso rimane comunque invariata la scadenza per l'upload dei documenti.

**ATTENZIONE: Fino a che la segreteria studenti sarà chiusa al pubblico, per la domanda di laurea in ritardo deve essere inviata una e-mail [a alice@unipi.it](mailto:alice@unipi.it) dal proprio indirizzo di posta elettronica istituzionale: sarà fornito il modulo e le indicazioni per il pagamento dell'ammenda di laurea.**

# **ALTRE INFORMAZIONI UTILI PER LA SEGRETERIA STUDENTI**

I dati anagrafici e i recapiti devono essere controllati ed aggiornati nella pagina "Anagrafica" del portale Alice. Nello spazio note della procedura on line devono essere indicati:

<sup>&</sup>lt;sup>1</sup> Il giorno di scadenza è compreso.

- ✓ eventuali inesattezze presenti nel libretto elettronico (esami/codici/cfu errati o mancanti, etc.)
- $\checkmark$  il curriculum/percorso seguito
- $\checkmark$  gli eventuali esami da escludere ai fini della media e quelli a copertura della libera scelta prevista dal piano di studi

## **UPLOAD FOTOCOPIA LIBRETTO E RICEVUTA QUESTIONARIO ALMALAUREA E COPIA DELL'ABSTRACT FIRMATA DAL RELATORE**

È necessario **caricare sulla propria pagina personale del portale Alice - alla voce "Conseguimento titolo"**, entro la scadenza prevista:

- 1. **copia del libretto** completa, chiara e leggibile, con la prima pagina e tutte le pagine con gli esami e le relative informazioni (codice insegnamento, insegnamento, crediti, voto in cifre, data, firma, codice docente)
- 2. ricevuta di avvenuta compilazione del questionario valutazione laureandi [http://www.almalaurea.it](http://www.almalaurea.it/) (accesso diretto dalla procedura on line della domanda di laurea)
- 3. copia dell'abstract firmata dal relatore

## **UPLOAD FRONTESPIZIO TESI ELETTRONICA LAUREA VECCHIO ORDINAMENTO, LAUREA SPECIALISTICA/ MAGISTRALE (NO TRIENNALE)**

La tesi è in formato esclusivamente elettronico. Dopo la creazione del frontespizio, il titolo e i nomi dei relatori non sono più modificabili, mentre il file della tesi può essere sostituito fino a 6 giorni prima dell'inizio dell'appello (la scadenza esatta è indicata nella pagina personale del portale ETD - per problemi inviare una mail a [etd@sba.unipi.it](mailto:etd@sba.unipi.it) – risposta entro 24 ore). Dopo aver completato la domanda di laurea dal portale Alice, è necessario accedere al [portale ETD, i](https://etd.adm.unipi.it/)nserendo il numero di matricola e la password utilizzata per accedere al Alice e:

- 1. creare il frontespizio elettronico della tesi attraverso la procedura guidata;
- 2. il frontespizio così generato deve essere firmato dal relatore con firma:
	- DIGITALE (FORTEMENTE CONSIGLIATA): inviare per e-mail il file del frontespizio al docente, il quale lo sottoscrive con firma digitale, lo salva e lo restituisce per e-mail;
	- DIGITALIZZATA: inviare per e-mail il file del frontespizio al docente, il quale lo stampa, lo firma inoriginale, lo scansiona o lo fotografa e lo restituisce per e-mail, unitamente alla copia di un documento diriconoscimento;
- 3. in caso di firma digitale del relatore, il frontespizio non deve essere firmato dallo studente, se invece il relatore utilizza la firma digitalizzata può essere omessa quella dello studente;
- 4. accedere nuovamente al portale Alice sezione "Conseguimento Titolo allegati domanda di laurea", e fare l'upload del frontespizio firmato dal relatore, [entro la scadenza](https://www.unipi.it/index.php/laurea-ed-esame-di-stato/itemlist/category/570) prevista.

## **La scadenza per l'upload dei suddetti documenti è improrogabile e non ammette ritardo neppure con pagamento di mora.**

Alla data di scadenza **devono essere sostenuti tutti gli esami** previsti dal proprio piano di studio. Non è necessario aver fatto annotare sul libretto cartaceo tutti gli esami. È sufficiente che risultino registrati nel libretto on line nel portale Alice.

## **INFORMAZIONI UTILI TESINA LAUREA TRIENNALE**

Nella procedura on line devono essere indicati il titolo della tesina e il nome e cognome del relatore.

Il titolo può essere modificato fino alla data di scadenza prevista per l'upload dei documenti, entrando nuovamente nella domanda di laurea on line nel portale Alice **[http://www.studenti.unipi.it/.](http://www.studenti.unipi.it/) Dopo tale scadenza non può più essere modificato.**

La tesina non deve essere né consegnata in Segreteria Studenti né caricata sul portale Alice o sul portale ETD.

# **ANNULLAMENTO DOMANDA DI LAUREA**

L'annullamento della domanda di laurea può essere fatto tramite il portale Alice entro la scadenza prevista per l'upload dei documenti, oppure successivamente e prima possibile, inviando una e-mail al referente.

La procedura di iscrizione dovrà poi essere ripetuta per l'appello successivo. L'annullamento deve essere comunicato anche a [etd@sba.unipi.it: i](mailto:etd@sba.unipi.it)l file PDF della tesi dovrà essere reinserito nel portale ETD e dovrà essere generato un nuovo frontespizio elettronico. **Sarà inoltre necessario procedere nuovamente con l'upload dei nuovi documenti.**

# **ANNO ACCADEMICO DI CONSEGUIMENTO TITOLO**

Gli appelli di laurea compresi tra il 16/06/2021 e il 28/02/2022 ricadono nell'a. a. 2020/21; gli appelli di laurea compresi tra il 01/03/2022 e il 28/02/2023 ricadono nell'a. a. 2021/2022.

Si considera il giorno di inizio dell'appello, non quello della propria discussione, che può essere successivo